# **Sisukord**

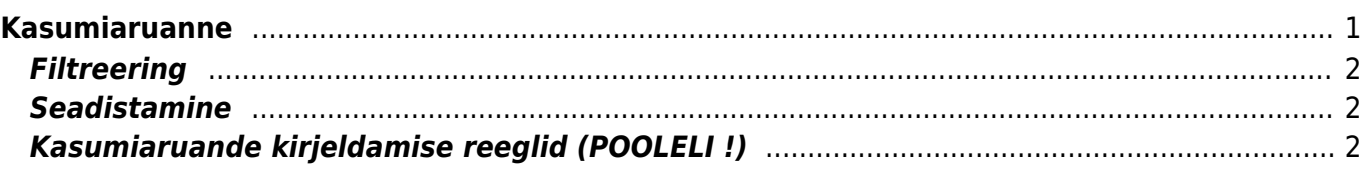

<span id="page-2-0"></span>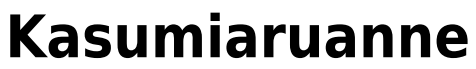

Kasumiaruannetele saab anda erinevate õigustega andmete nägemise õigusi.

### Õigusi saab anda kasutajagrupi peal **Kasutajagrupi õiguste muutmine →Aruanded→Kasumiaruanne.**

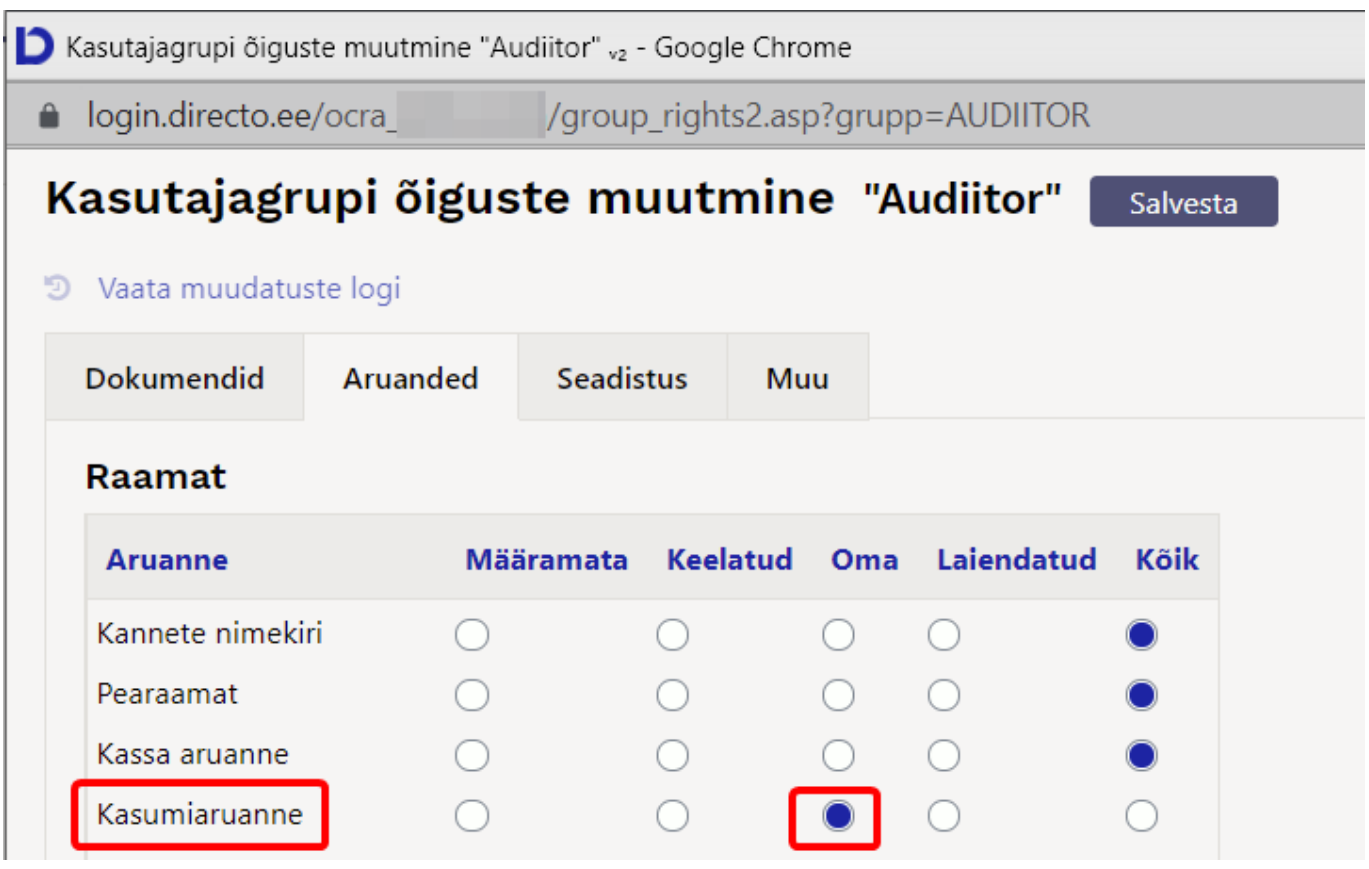

- **Kõik õigused** kasutaja näeb kõiki kasumiaruandeid ja saab kõike teha
- **Laiendatud õigused** kasutaja külge on lisatud nt. objekt siis kasutaja näeb kõiki aruandeid aga ainult märgitud objekti tulemust
- **Oma õigused** kasumiaruande kirjelduses kasutaja lahtrisse kirjutatav komadega kasutajate nimekiri, kellel on õigus näha konkreetset aruannet.

Kui kasutajal on ainult õigus näha enda objekti, siis peab kasumiaruande kirjelduses objekt väljal olema objekt määratud

- **Keelatud** kasutajal on keelatud näha ühtegi kasumiaruannet
- **Määramata** kasutaja ei näe ühtegi kasumiaruannet

#### Kasutaja kohta info kirjutame siia

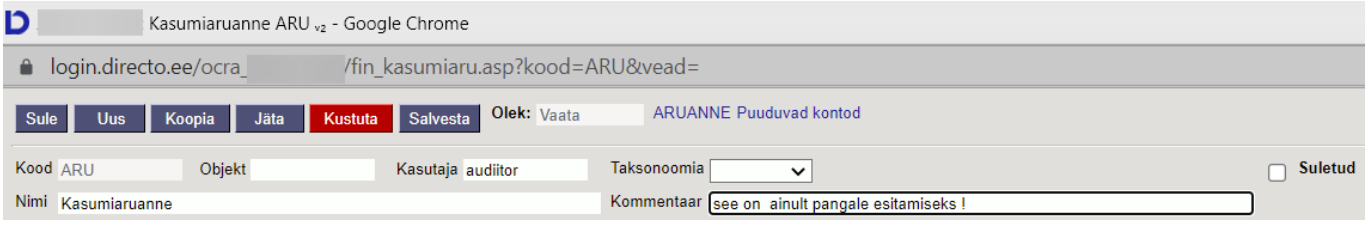

# <span id="page-3-0"></span>**Filtreering**

- Aeg: Kasumiaruande ajavahemik
- Aruanne: Aruande põhi saab kirjeldada (muuta ja juurde lisada)
- Objekt: Objekti piirang kui eralda objektid peal ei ole, siis on täpne piirang. Ehk kui real on KOHT,ISIK ei leita kumbagi, küll aga leitakse KOHT,ISIK
- Tüüp: Objekti tüüp objekti kaardilt
- Ühik/täpsus: Alla nulli on valitud täpsus ja üle nulli ühik

## <span id="page-3-1"></span>**Seadistamine**

- Objektid laiali: Näitab üksteise all erinevaid objekte, millest väärtus kujuneb
- Eralda objektid: Eraldab omavahel KOHT,ISIK eraldi objektideks.
- Pöördtabel: Näitab tulpadena kõiki erinevaid objekte, millest väärtus kujuneb
- Kiire: Kasutab aruandeks sisemist koondtabelit kiirem ja ei koorma serverit. Kahtluse korral võib ilma kiireta proovida
- Nulliga: Näitab kõiki kontosid ja ridu, isegi null väärtustega
- Võrreldav periood: Lisab võrreldava perioodi näitude tulba valik võimalik juhul, kui pöörd ja laiali pole valitud

## <span id="page-3-2"></span>**Kasumiaruande kirjeldamise reeglid (POOLELI !)**

- **Kirjelduses ja filtris ei saa kasutada sama objekti**. Valida on :
	- teha valmis aruande kirjeldus ja kirjelduses lisada objektid mida vaja
	- luua aruande kirjeldus ilma selle objektita ning filtreerida ainult aruandes
- Kirjelduses töötab konto lisavälja filter ja lisavälja välistus

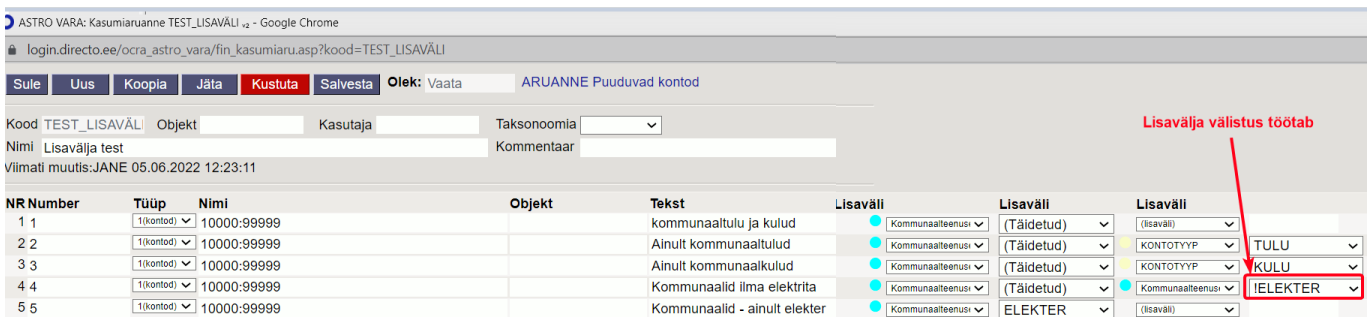

#### **kui kirjelduses on nulliga valitud, siis kehtib see kontode kohta**.

Objektide filter töötab nii nagu ikka

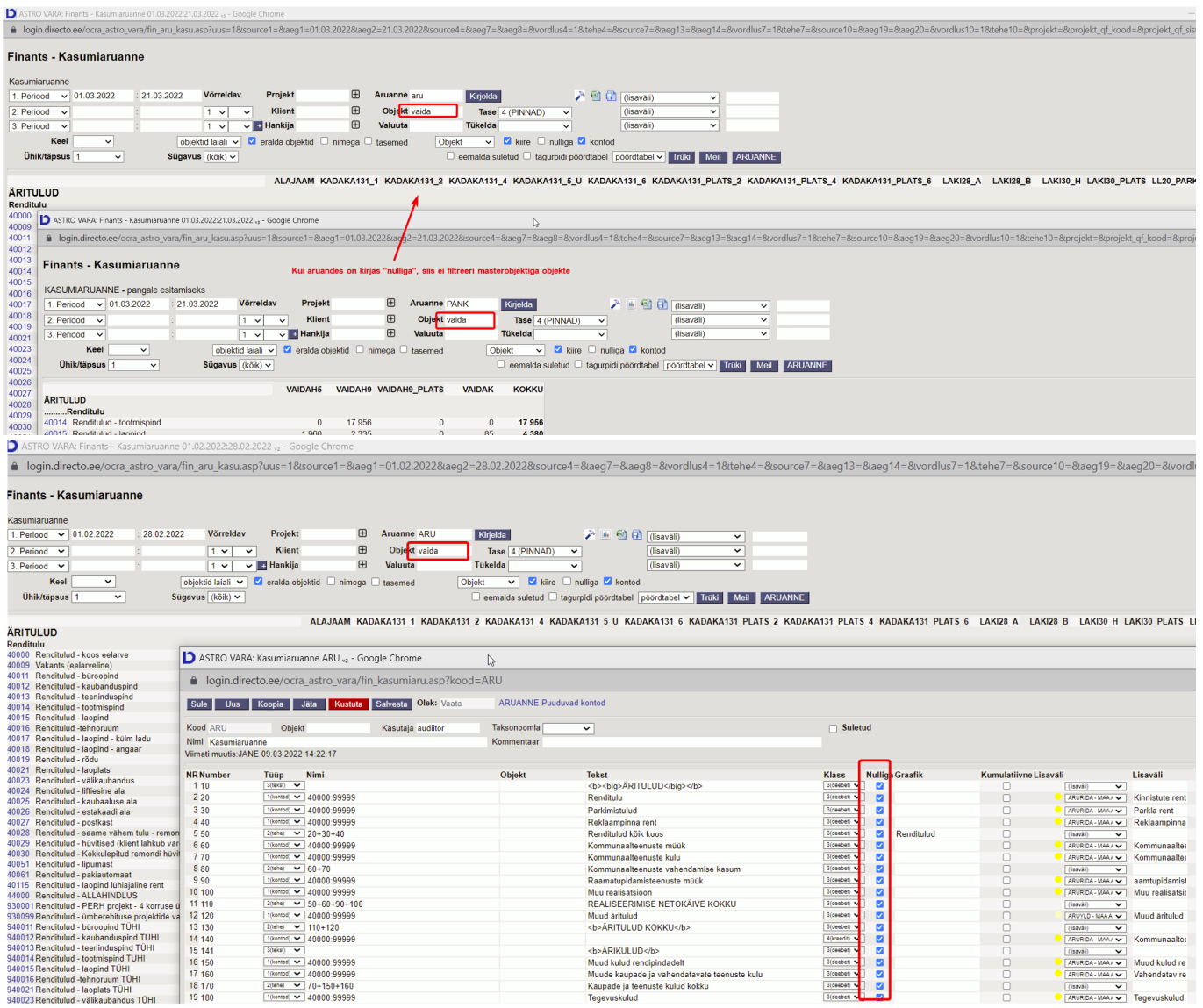

From: <https://wiki.directo.ee/> - **Directo Help**

Permanent link: **[https://wiki.directo.ee/et/fin\\_aru\\_kasu?rev=1655706968](https://wiki.directo.ee/et/fin_aru_kasu?rev=1655706968)**

Last update: **2022/06/20 09:36**